## \* **DWA-X1850 무선랜카드 자동실행 설정** \*

**< 윈도우10의 USB 자동실행이 차단되어 있는경우 무선랜을 PC에 연결시 자동프로그램이 실행이 안될 때 아래와 같이 설 정합니다. >**

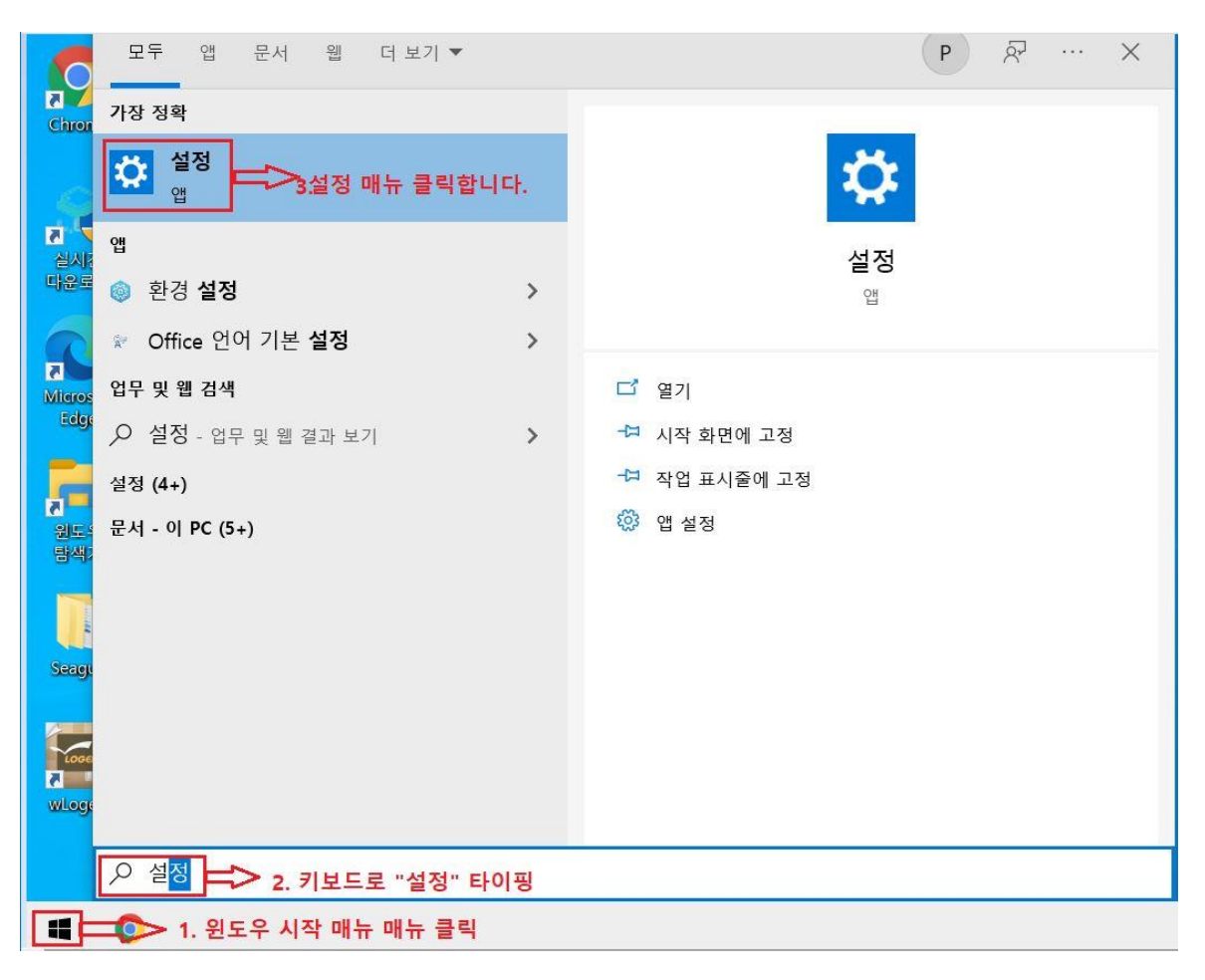

1. **윈도우 10 시작 -> 설정 앱을 실행합니다**.

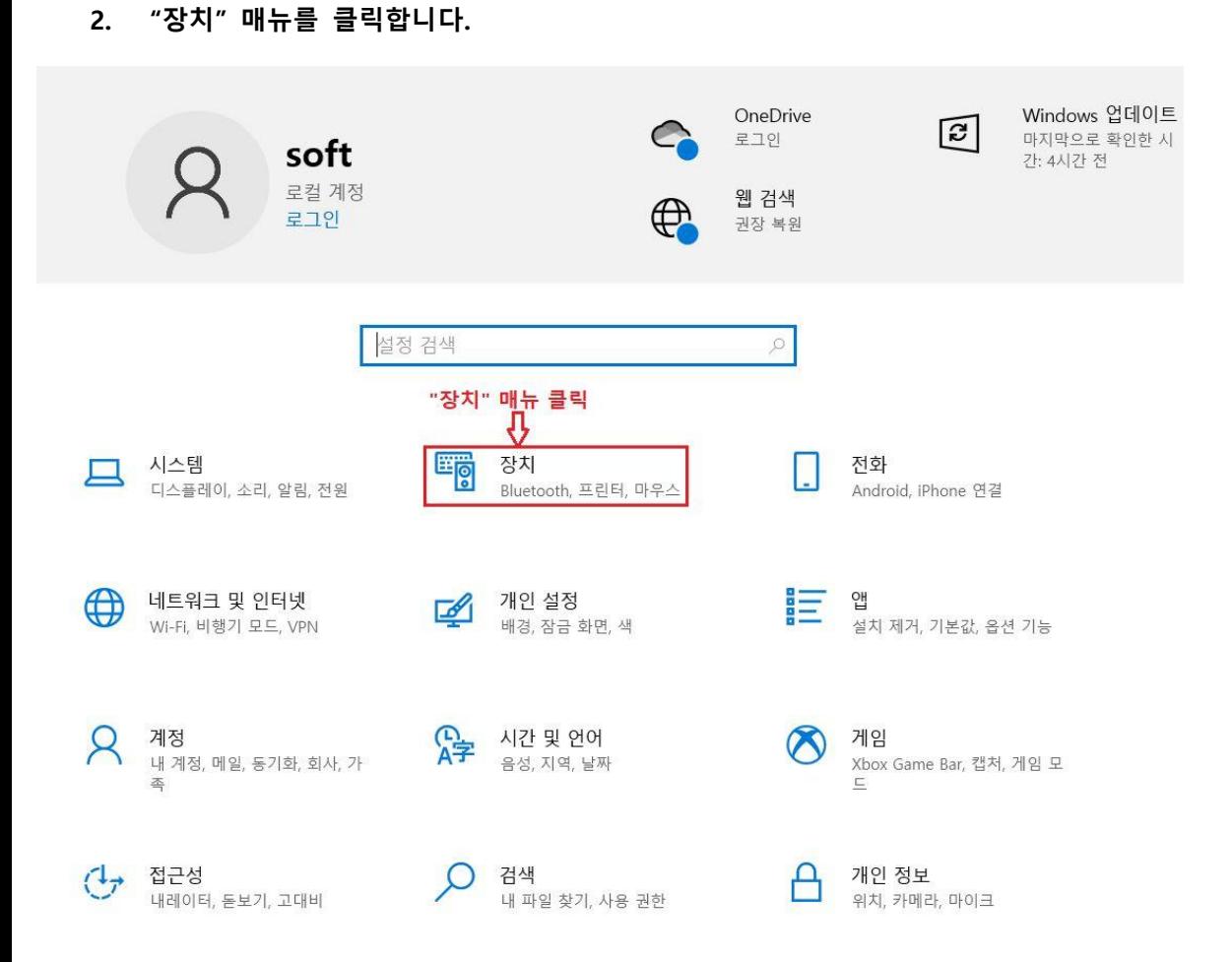

**3. 자동실행 -> "켬" -> 이동식 드라이브, 메모리 카드 : 폴더를 열어 파일보기 선택 -> 컴퓨터 재부팅**

## **4. 이후 무선랜카드를 컴퓨터에 연결하면 USB 드라이브가 실행됩니다.**

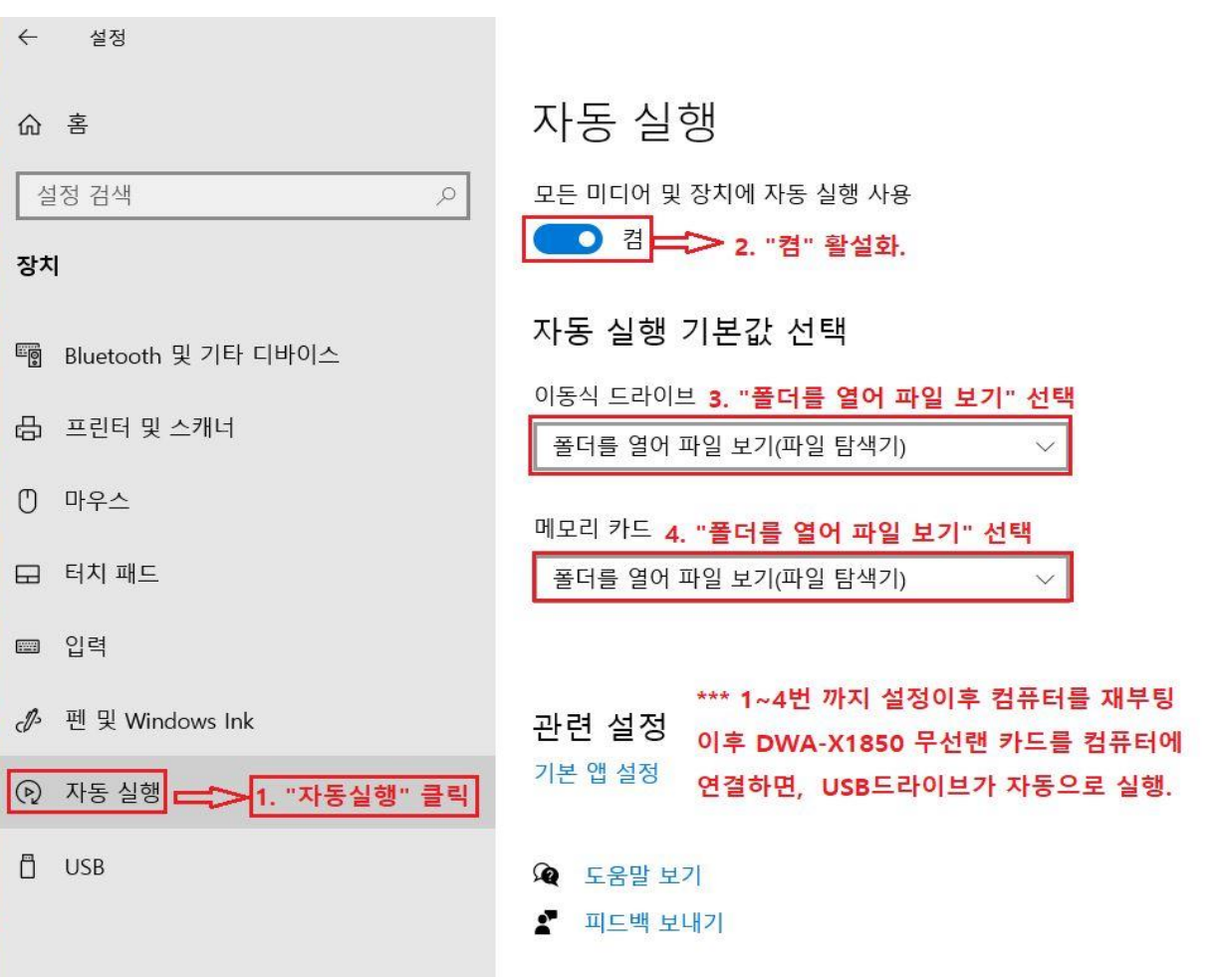

**5. 아래 그림과 같이 무선랜카드를 연결시 USB 저장장치가 자동인식되어 무선랜카드 설치 프로그램을 실행할수 있습 니다.**

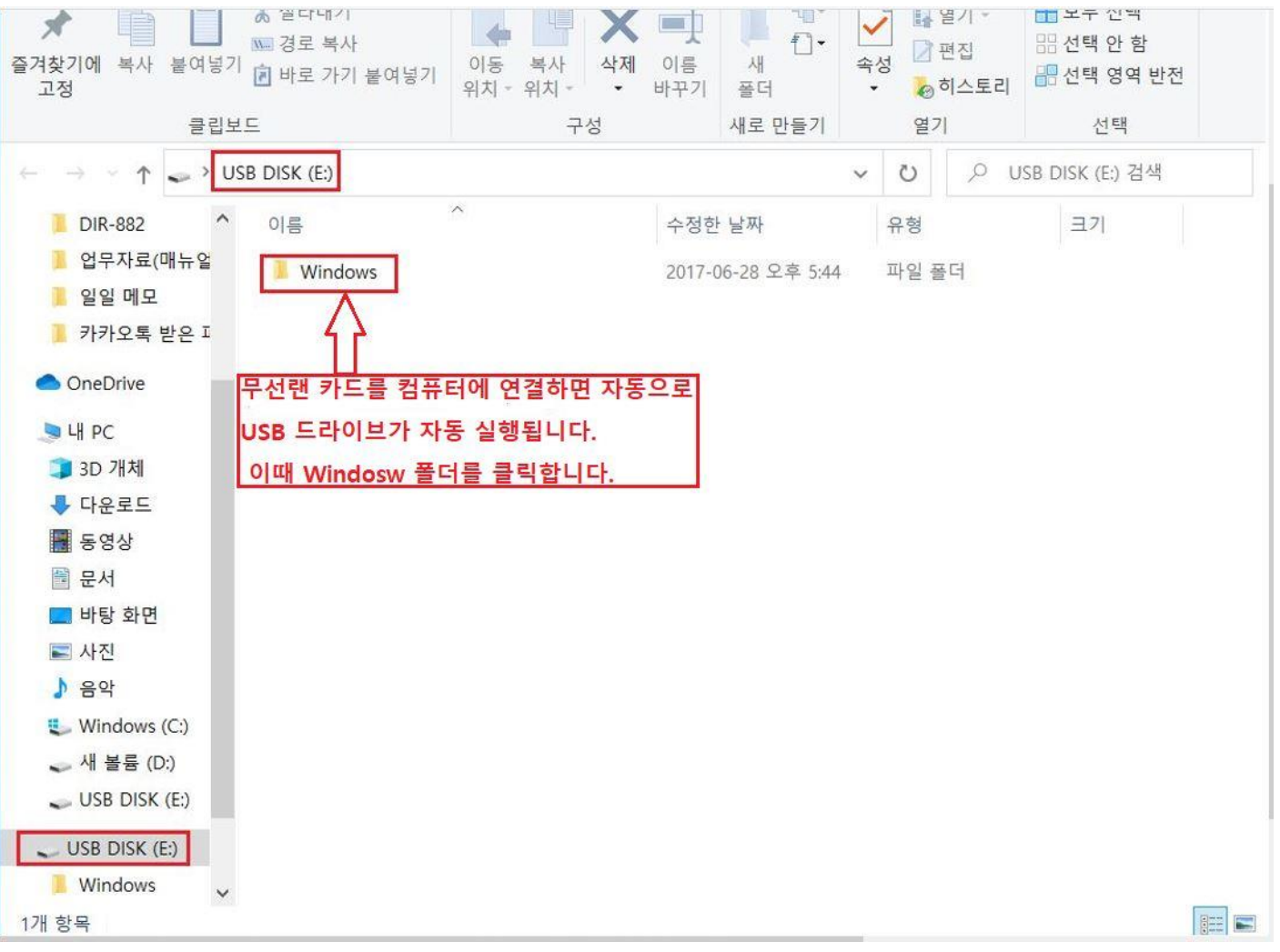

**감사합니다.**